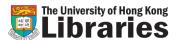

# **Online Request**

#### Note:

Requests are accepted for items with the following status:

- DUE dd-mm-yy (Checked out by another patron or other UGC-funded libraries)
- On Holdshelf (Held for another patron)

Requests are rejected for items under the following conditions:

- An item is not requestable (e.g. 3-hours loan period)
- An item with the status "Available"
- An item is located at owning library
- The borrower whose borrowing privilege has been suspended or terminated
- Borrower's account has outstanding charges that exceeds the prescribed limit
- Borrower's account has overdue recalled item or more than 5 long overdue items

## A. How to request books online?

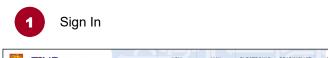

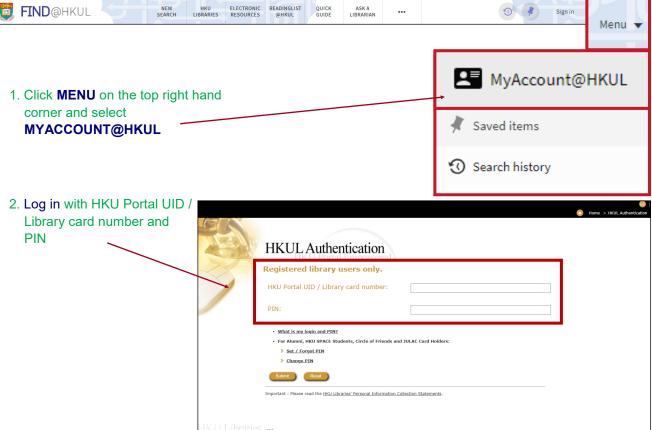

2 Locate the desired item in FIND@HKUL

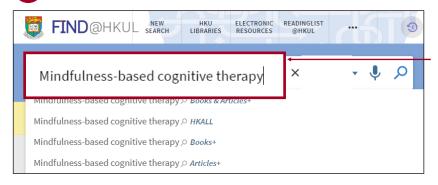

1. Search for the item, e.g. using title search

Get It

REQUEST OPTIONS: HKALL request

Main Library Main Library Books 616.89142 C89
Hide Details

1-1 of 1 Records
BARCODE TYPE POLICY DESCRIPTION STATUS

OPTIONS

Zeguest this copy

A continuous continuous

Request items

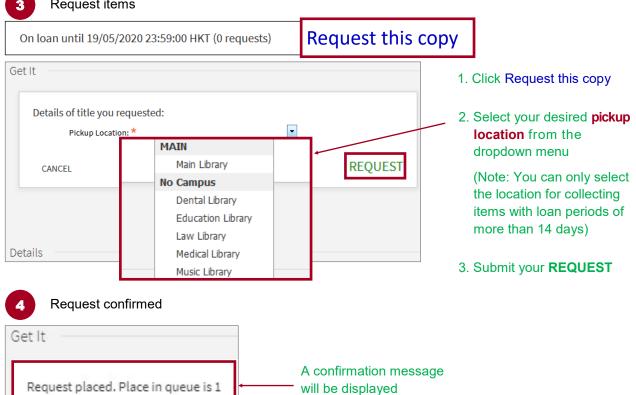

5 Pick up the requested item

Once the item is available for pickup, the Libraries will send the requester an email notification. The item will then be placed on holdshelf for collection.

# B. How to request bound journals or for a particular article from storage?

Example: Title: Light propagation in graded-index optical fibers

Source: Applied optics [0003-6935] Feit, M D yr:1978 vol: 17 iss:24 pg:3990-3998

- 1 Sign in with your HKU Portal ULD / Library card number and PIN
- Locate the desired journal title in FIND@HKUL

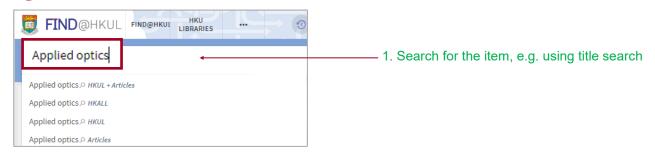

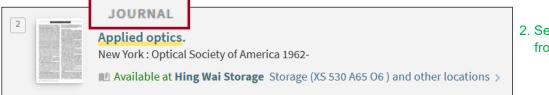

2. Select **JOURNAL** from results

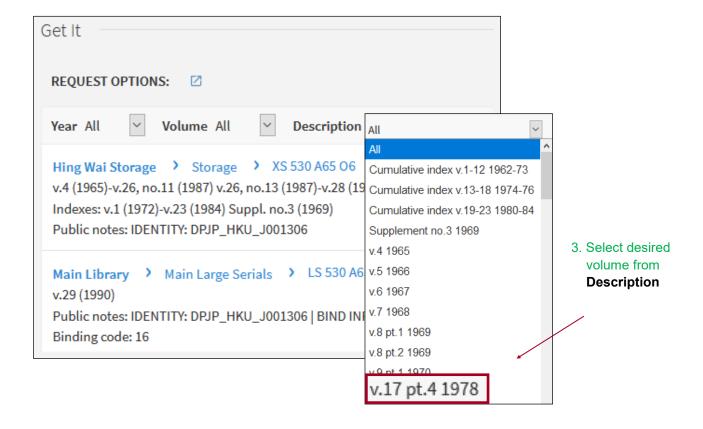

Request bound Journals or a particular article

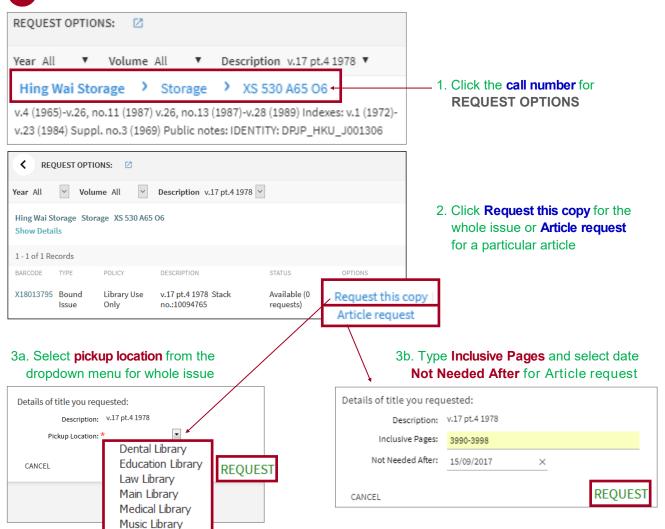

### 4. Submit your REQUEST

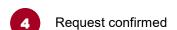

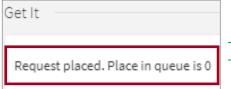

The screen will shown **Request placed. Place in queue is 0**.
The status could be **HOLD. In Process** or **PHOTOCOPY. In Process**:

HOLD. In Process - Whole issue will be delivered to Main Library or a selected Branch Library

Applied optics. (v.17 pt.4 1978)

HOLD. In Process Pick up: Main Library

PHOTOCOPY. In Process - Article will be scanned and delivered via email

Applied optics. (vol:17 iss:24)

PHOTOCOPY. In Process
Pick up: Digitization Department For Institution

Filled on the same day

Submitted Before 8:30am

Submitted Before 2:00pm

Filled on the following working day

Delivery methods

Physical item

Submitted Before 2:00pm

Submitted After 8:30am

An email notification will be sent to users when the requested item is ready for pick-up.

Delivered electronically via email